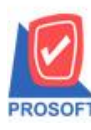

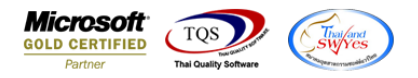

## **ระบบ Inventory Control**

 $\blacktriangleright$  รายงานยอดสินค้าคงเหลือ (แยกตามคลังและที่เก็บ) ขอให้เพิ่ม Column รหัส BarCode สามารถ Design เพิ่มเองได้

1.เข้าที่ระบบ Inventory Control > IC Analysis Reports > รายงานยอดสินคา้คงเหลือ(แยกตามคลงัและที่เก็บ)

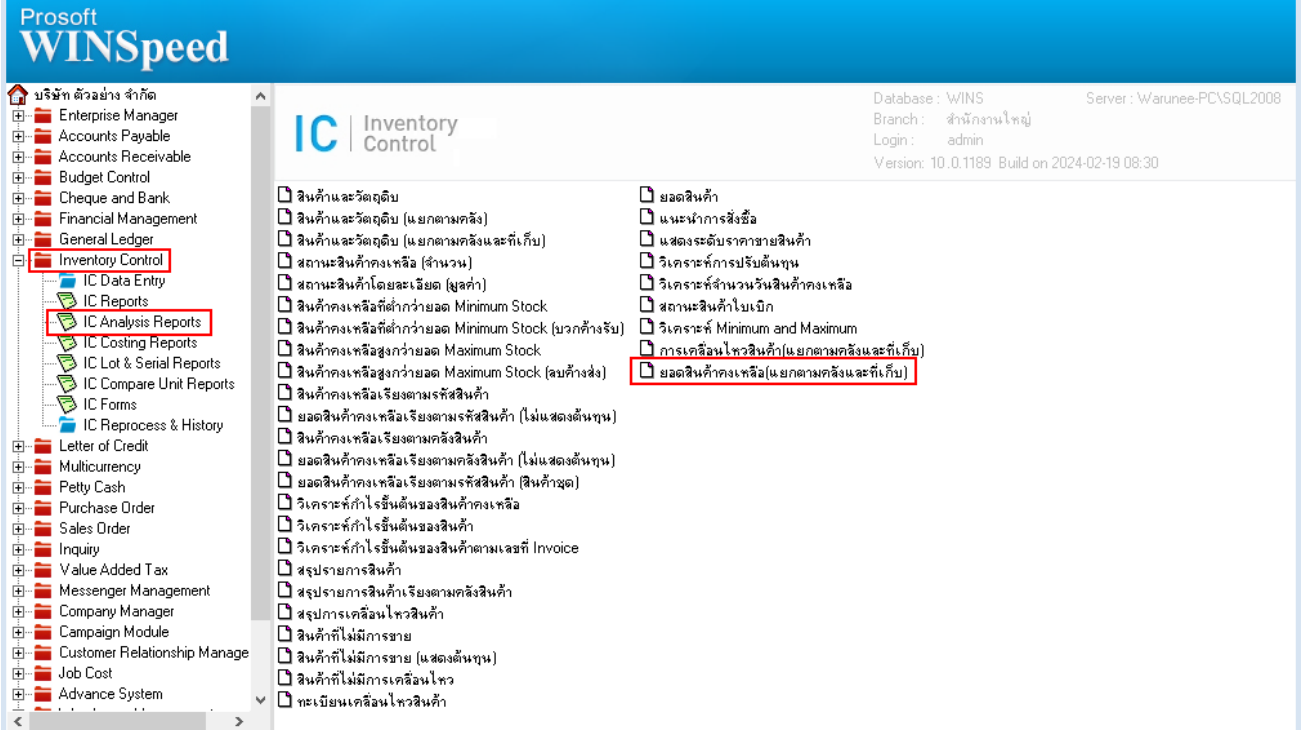

## 2.เลือกรายงานขายเชื่อสุทธิ จากนั้นทำการ กด Design

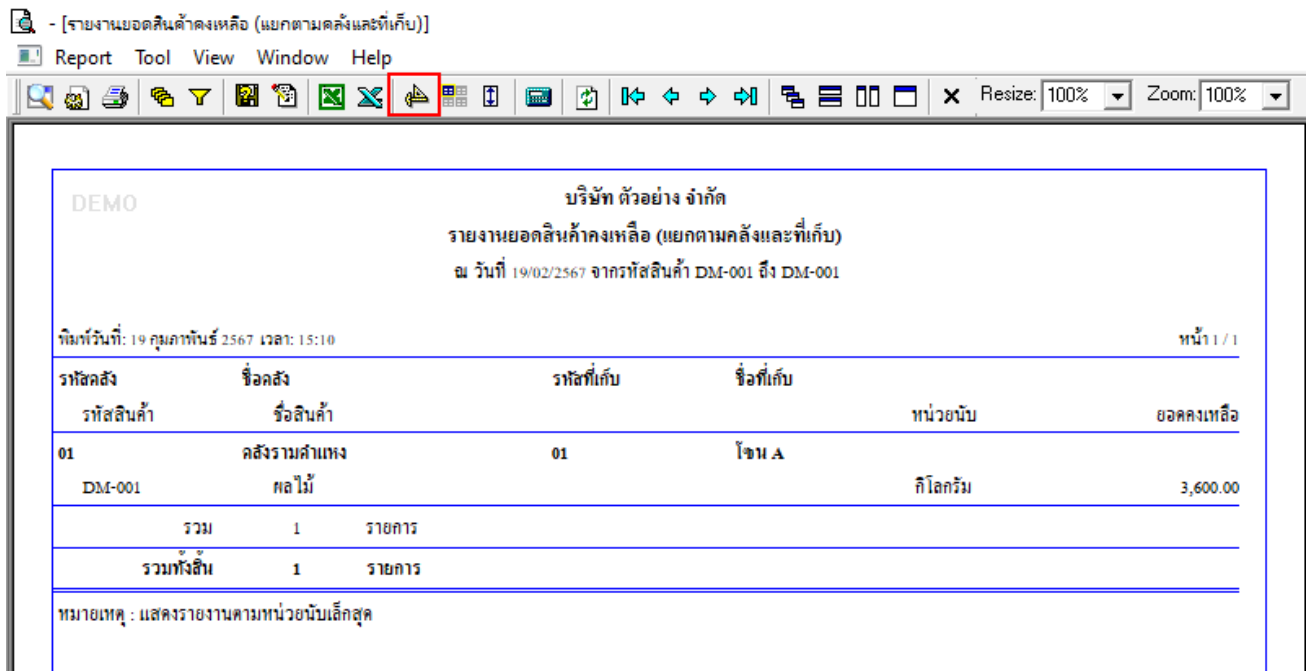

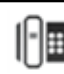

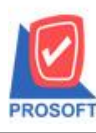

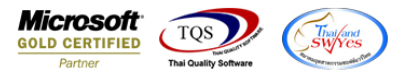

3.คลิกขวา $\rightarrow$  Add...  $\rightarrow$  Column

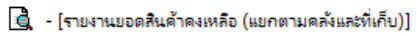

**III** Table Exit

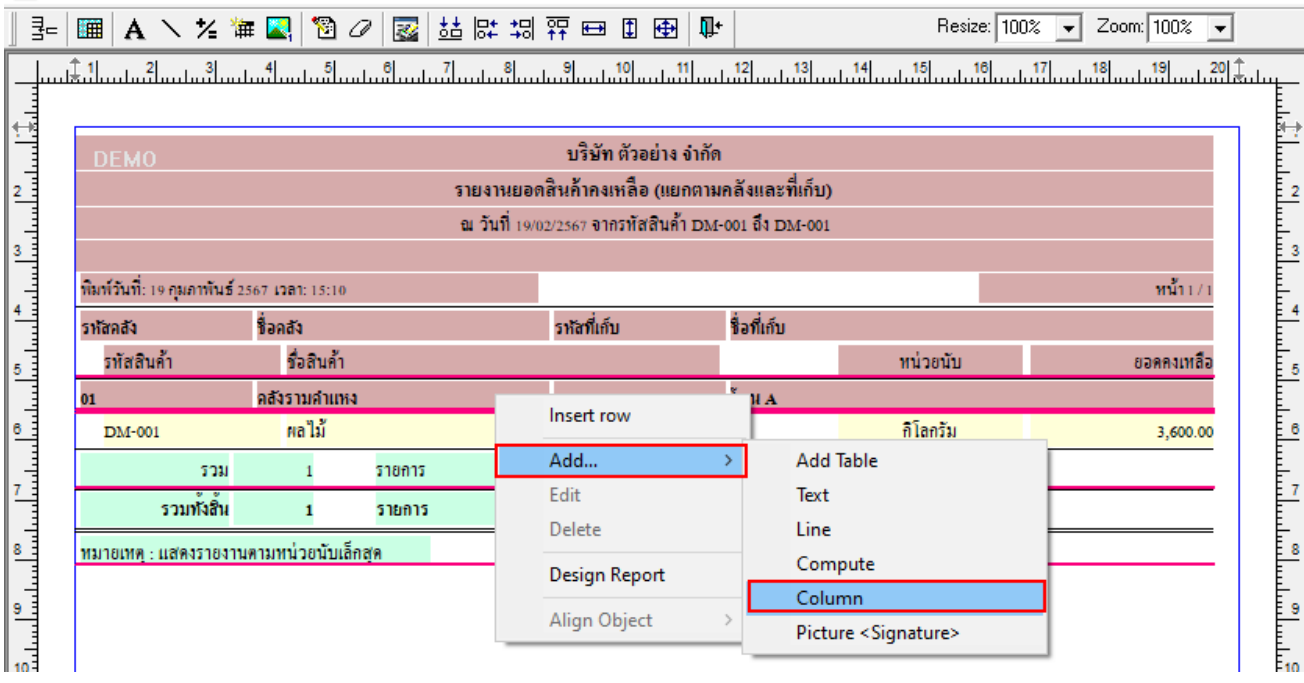

4.เพิ่มคอลลัมน์ Design เอง ดังนี้

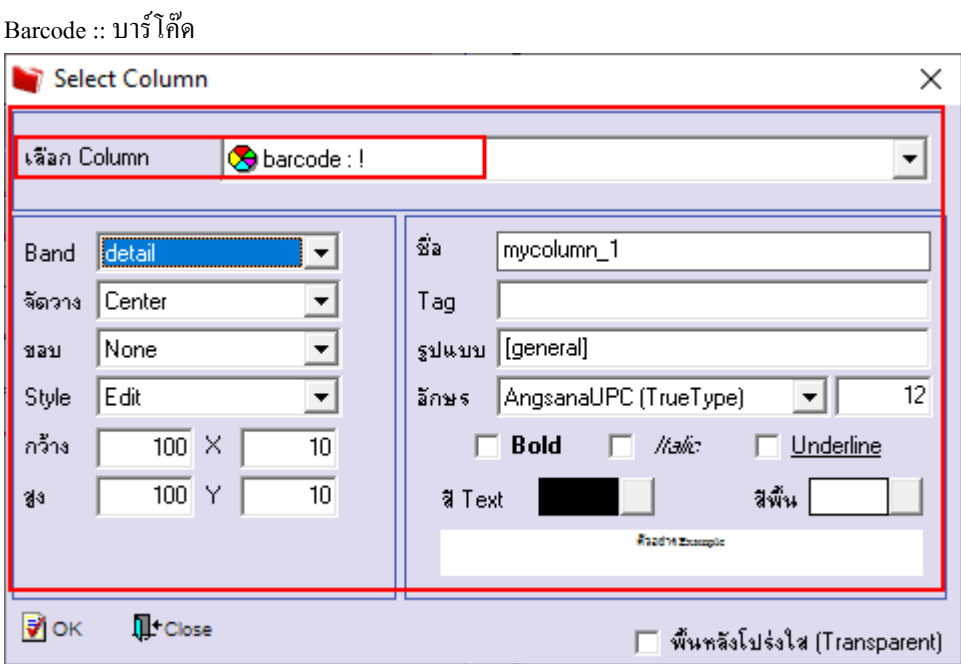

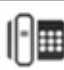

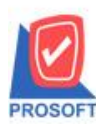

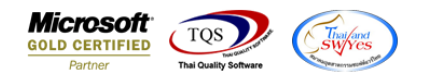

5.จะได้รูปแบบตามรายงานที่ทำการเพิ่มเติม  $\rightarrow$  จากนั้นกด Exit

 $\hat{\mathbf{Q}}$  - [รายงานยอดสินค้าคงเหลือ (แยกตามคลังและที่เก็บ)]

**Ed Table Exit** 

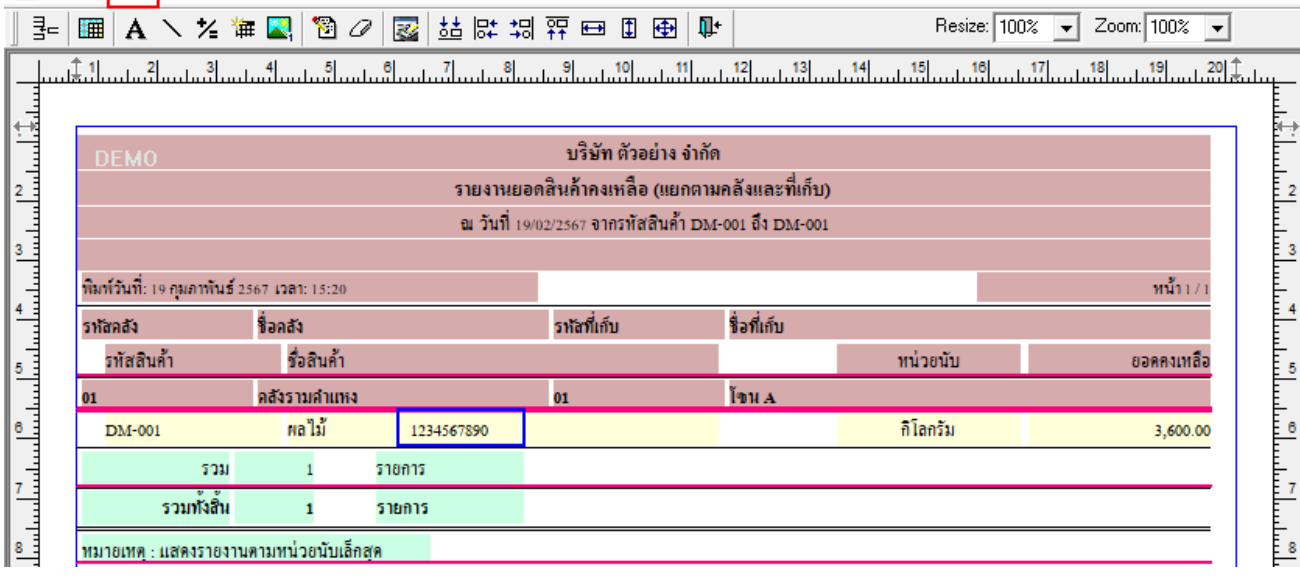

 $6.จากนั้นทำการ Save รายงาน Tool  $\rightarrow$  Save Report...$ 

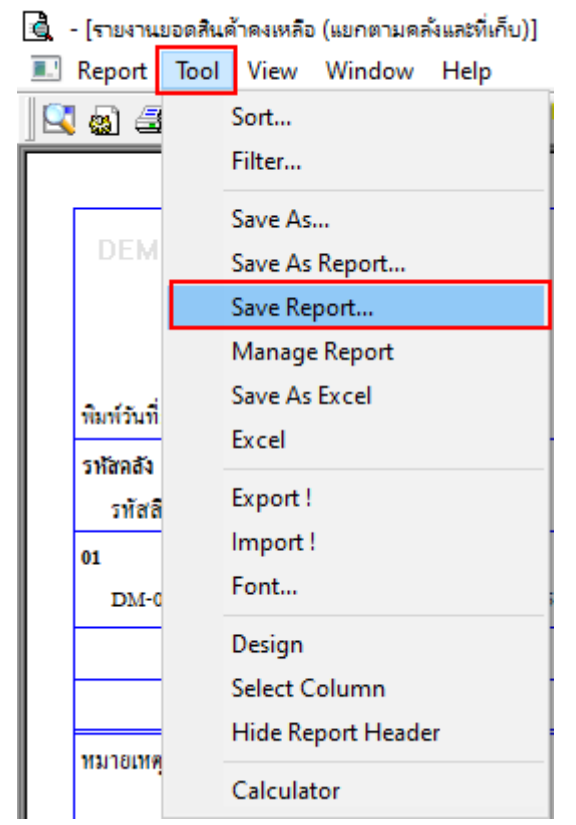

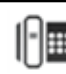

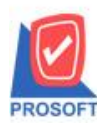

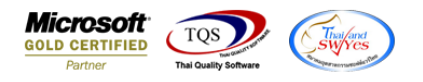

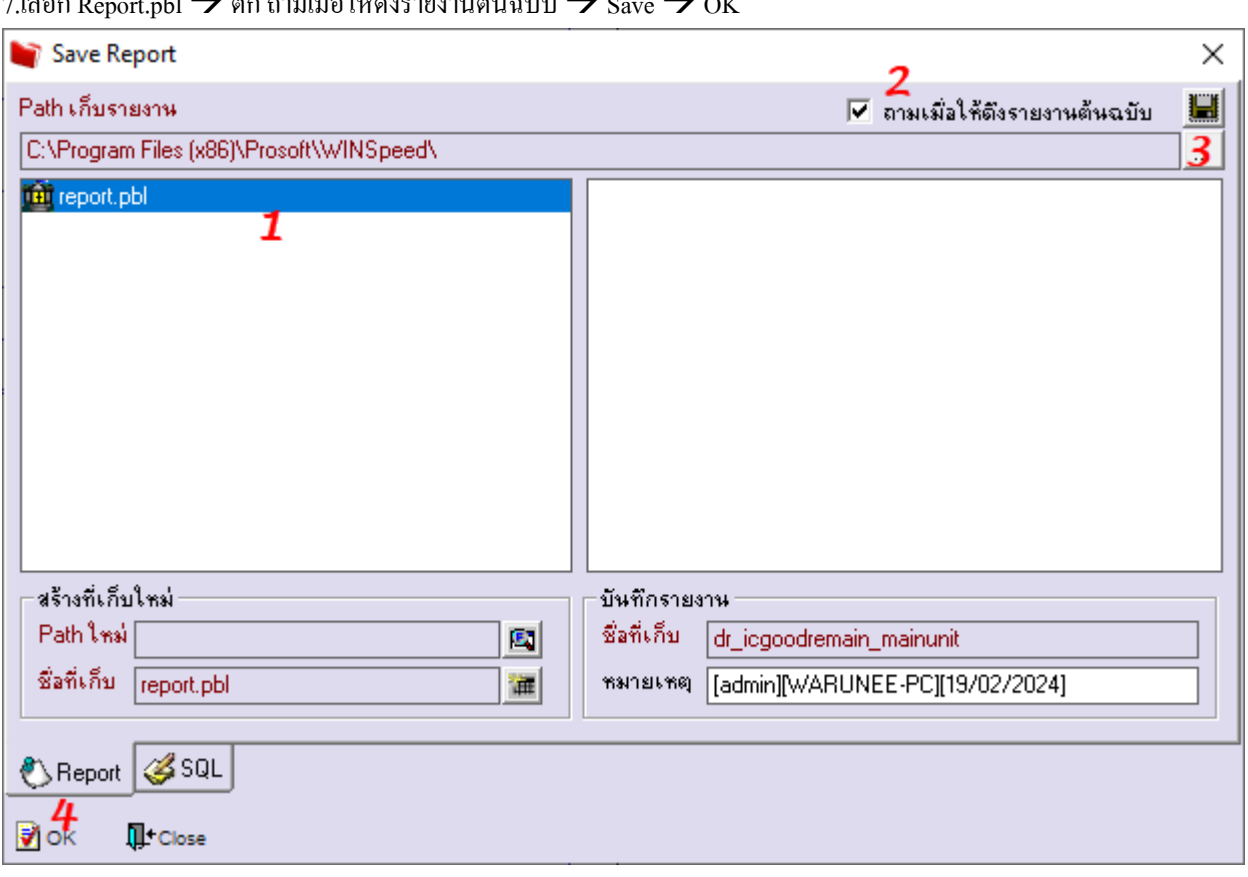

## $7.$ เลือก  $R_{\rm max}$ t.pbl  $\rightarrow$  คือ กามเมิ่กให้ดีงรายงานต้มถบับ $\rightarrow$  Save  $\rightarrow$  OK

## $\hat{\mathbf{B}}$  - [รายงานยอดสินค้าคงเหลือ (แยกตามคลังและที่เก็บ)]

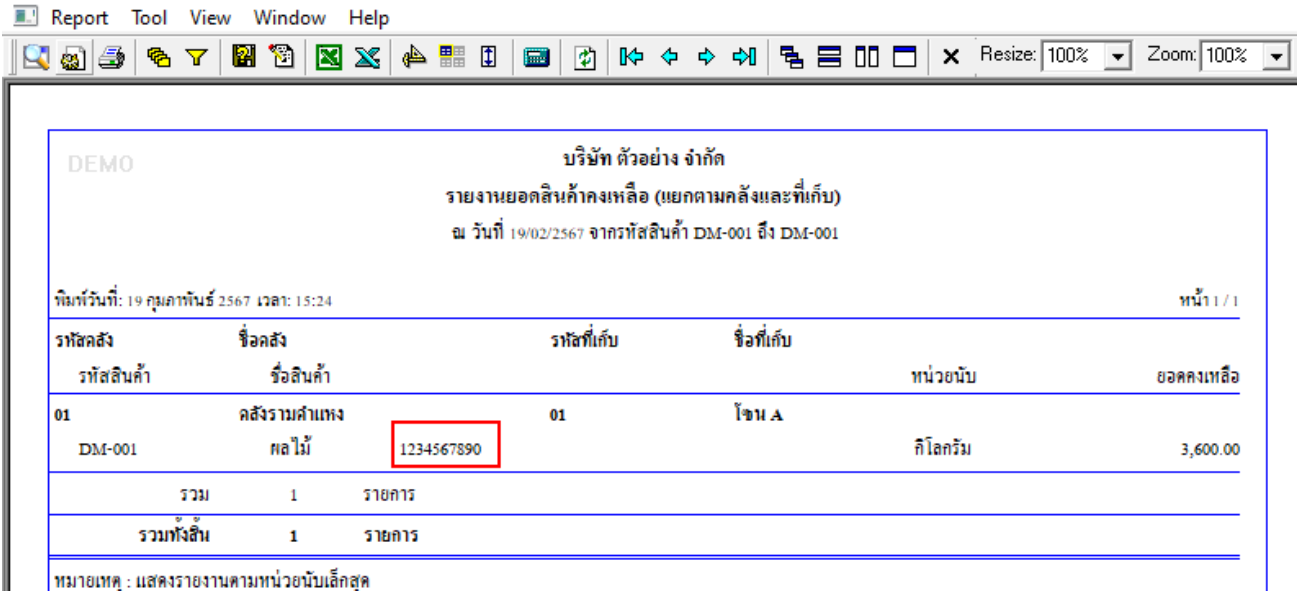

| หมายเหตุ : แสดงรายงานตามหน่วยนับเล็กสุด

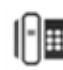